VOLVO CAR SERVICE AND PARTS BUSINESS

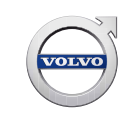

# **Technical Journal**

### **TITLE: RSE, how to change region code on 8" touch screen**

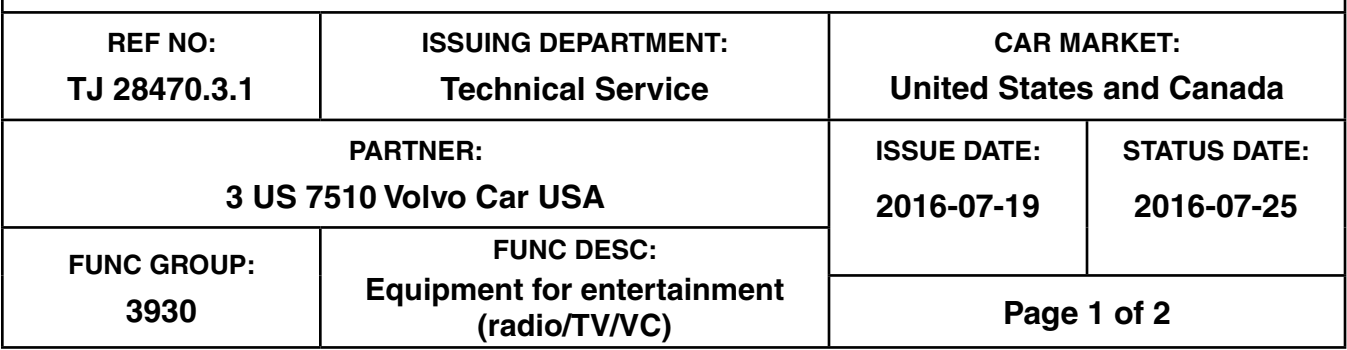

**"Right first time in Time"**

### **Attachment**

### **Vehicle Type**

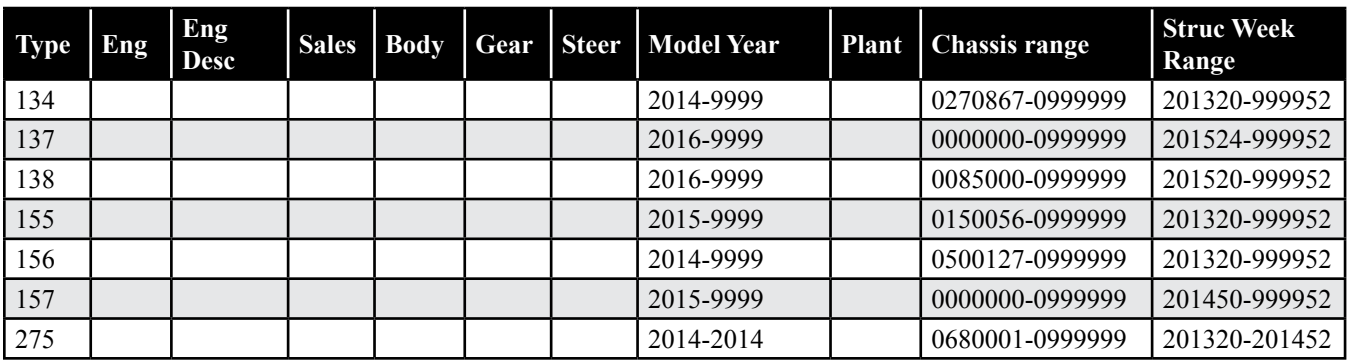

### **CSC** Customer Symptom Codes

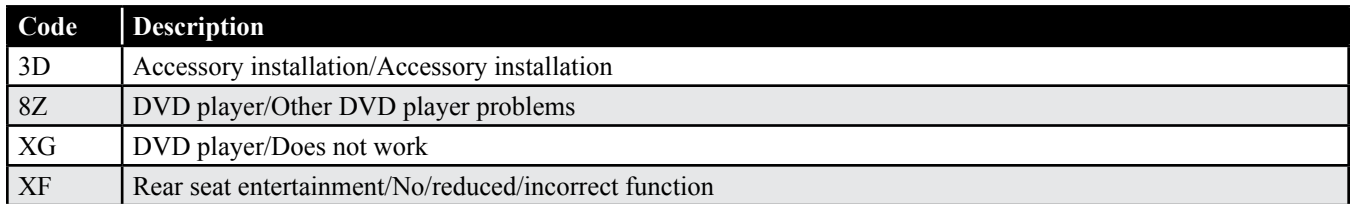

### **VST** Operation Number

**Produced in the USA and available as an electronic document. Hard copy documents are printed in USA on recycled paper containing a minimum of 50% wastepaper and 10% post-consumer waste. © 2016 VOLVO CAR USA, LLC**

## **Technical Journal 28470.3.1**

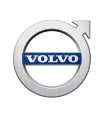

### **DTC** Diagnostic Trouble Codes

Rows beginning with \* are modified Note! If using a printed copy of this Technical Journal, first check for the latest online version.

### **Text**

### **DESCRIPTION:**

\* Model year range expanded

\* Additional models listed

RSE = Rear Seat Entertainment

This TJ describes how to change the region code on the RSE system with two DVD players and 8" touch screens if necessary.

#### **SERVICE:**

For each of the two units, do the following:

- 1. Go to crosslink mode by pressing the double arrowed button in the top middle of the screen.
- 2. Sequentially press the buttons UP, DOWN, LEFT and RIGHT on the remote control, to reach the Settings menu.
- 3. Scroll down until reaching the region code field and select desired region code.

### **VEHICLE REPORT:**

N/A